# **Usrp2 Documentation**

If you ally habit such a referred Usp2Documentation books that will come up with the money for you worth, acquire the unquestionably best seller from us currently from several preferred authors. If you desire to droll book novels, tale, jokes, and more fictions collections are plus launched, from best seller to one of the most current released.

You may not be perplexed to enjoy all book collections Usp2Documentation that we will utterly offer. It is not not far off from the costs. Its more or less what you obsession currently. This Usp2Documentation, as one of th life sellers here will no question be accompanied by the best options to review.

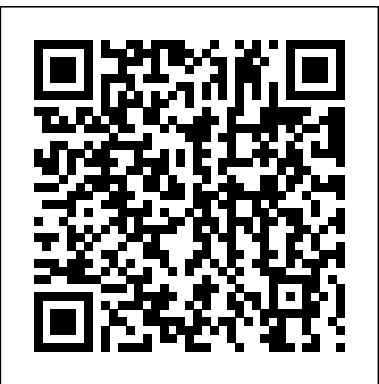

Implementing Software Defined Radio – a 16 QAM System ...

Universal Software Radio Peripheral (USRP) is a range of softwaredefined radios designed and sold by Ettus Research and its parent company, National Instruments. Developed by a team led by Matt Ettus the USRP product family is intended to be a comparatively inexpensive hardware platform for software radio, and is commonly used by research labs, universities, and hobbyists.

### *USRP Hardware Driver and USRP Manual: USRP2 and N2x0 Series*

Valid SD card drive for USRP2 ® device, specified as a comma-separated pair consisting of 'Drive' and a valid SD card drive. When Device is specified as'USRP2', sdruload loads the images for a USRP2 ® radio to an SD card at the SD card drive specified. If you do not specify a value for 'Drive', the function searches for possible SD card drives and prompts you to select one.

**FM Receiver with USRP Hardware - MATLAB & Simulink Example ...** PDF Documentation Design and verify practical SDR systems using Communications Toolbox<sup>™</sup> Support Package for USRP ® Radio . The support package enables the use of USRP ® as a standalone peripheral for live RF data I/O using MATLAB ® functions or Simulink ® blocks.

### Adding DSP logic to Generation 2 products - Ettus

API Documentation. The majority of the actual API documentation is in the auto-generated part of the manual. Use the tree browser at the left to click your way through the class list, the namespaces or files. Also, the search bar at the top can be used to search for function calls, classes or any other publically available symbol in the UHD namespace.

### UHD Python API - Ettus Knowledge Base

The USRP2 is guaranteed to be functional at the time it is received by the customer. Improper use or handling of the USRP2 can easily cause the device to become non-functional. Listed below are some examples of actions which can prevent damage to the unit:

### Generation 2 USRP Build Documentation - Ettus

This example shows how to use the Universal Software Radio Peripheral® devices exploiting SDRu (Software Defined Radio USRP®) System objects to measure and calibrate for transmitter/receiver frequency offset at the receiver using MATLAB®.

Frequency Offset Calibration Transmitter with USRP ...

Adding DSP logic to Generation 2 products. As part of the USRP FPGA build-framework, there

are several convenient places for users to insert custom DSP modules into the transmit and receive chains. Before the DDC module; After the DDC module; Replace the DDC module; Before the DUC module; After the DUC module; Replace the DUC module; As an RX packet engine

The device address parameter keys must be suffixed with the device index. Each parameter key should be of the format <key><index>. Use this addressing scheme with the uhd::usrp::multi\_usrp interface. The order in which devices are indexed corresponds to the indexing of the transmit and receive channels. USRP Hardware Driver and USRP Manual: Table Of Contents Throughout this documentation we will be using a sample file that contains the I/Q samples of a 802.11a packet at 24 Mbps (16-QAM). It'll be helpful to use a interactive iPython session and exercise various steps discussed in the document. Download the sample file from here, the data can be loaded as follows: Load FPGA and firmware images for USRP radio - MATLAB sdruload Navigate to usrp2/top/{project} where project is: N2x0: For USRP N200 and USRP N210; To build a binary configuration bitstream run make <target> where the target is specific to each product. To get a list of supported targets run make help. The build output will be specific to the product and will be located in the usrp2/top/{project}/build directory. Receive data from USRP device - Simulink - MathWorks India SDR in the USRP2 hardware modules, a detailed technical documentation on how an OFDM system can be implemented with SDR and USRP2, a family of error performance curves of the implemented OFDM system with different modulation schemes in different propagation environments, in depth analyses of synchronisation

**Universal Software Radio Peripheral - Wikipedia** N200/N210/USRP2. 100e6 Hz. Read-only. B200 or B210. From 5e6 to 56e6 Hz. When using B210 with multiple channels, the clock rate must be no higher than 30.72e6 Hz. This restriction is a hardware limitation for the B210 radios only when using two-channel operations. Default value 32e6. X300 or X310. 120e6, 184.32e6, or 200e6 Hz. Default value 200e6.

**QPSK Receiver with USRP Hardware - MATLAB & Simulink Example** The SDRuTransmitter System object is a sink that sends the data it receives to a USRP®

board. The first call to this object might contain transient values, which can result in packets containing undefined data.

2013 Implementation of OFDM systems using GNU Radio and USRP

This example shows how to use the Universal Software Radio Peripheral® devices exploiting SDRu (Software Defined Radio USRP®) System objects to measure and calibrate for transmitter/receiver frequency offset at the receiver using MATLAB®. USRP Hardware Driver and USRP Manual: UHD Development Manual Implementation of Software-Defined Radio Using USRP Boards ... a USRP2, USRP N210, and two WBX daughterboards were purchased. ... GNU Radio alone took a while to become familiar since any of the little documentation that exists was scattered throughout the GNU Radio website and forums. Additionally, it was ... Communications Toolbox Support Package for USRP Radio ...

The USRP2 is a high speed Ethernet-based board that is specifically built by Ettus Research for software radio. Drivers are open source and there is a variety of free software to integrate such software toolkits as GNU Radio.

# Usrp2 Documentation

Documentation is currently pretty sparse. The best we can do right now is to ask users to infer the documentation from the C++ API. For example, the Python has an object called MultiUSRP which is an equivalent of the C++ multi\_usrp API. The methods on both classes are the same, and take the same arguments. FAQ. Does it support Python 2 and 3? Yes.

# Send data to USRP device - MATLAB - MathWorks

This example shows how to use the Universal Software Radio Peripheral® (USRP®) device with MATLAB® to build an FM broadcast receiver. In order to run this example, you need a USRP® board with an appropriate receiver daughterboard that supports the FM band (e.g., TVRX or WBX).

## Overview — OpenOFDM 1.0 documentation

Usrp2 Documentation

# **Implementation of Software-Defined Radio Using USRP Boards**

This example shows how to use the Universal Software Radio Peripheral® (USRP®) device using SDRu (Software Defined Radio USRP®) System objects to implement a QPSK receiver. The receiver addresses practical issues in wireless communications, such as carrier frequency and phase offset,...

Page 2/2 July, 03 2024